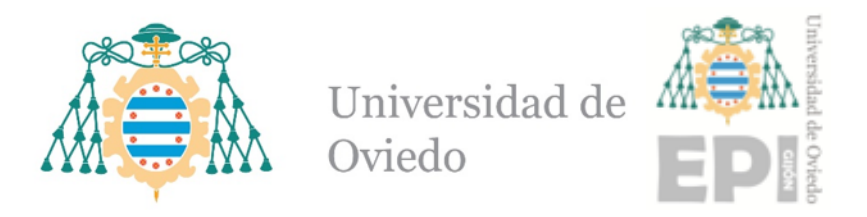

## ESCUELA POLITÉCNICA DE INGENIERÍA DE GIJÓN.

### Grado en Ingeniería Informática en Tecnologías de la Información

### TRABAJO FIN DE GRADO

Desarrollo de un sistema de realidad virtual para la monitorización del movimiento humano

Memoria

Dña. Alba Tejerina Gutiérrez TUTOR: D. Antonio Miguel López Rodríguez COTUTOR: Dña. Leticia González Rodríguez

FECHA: Julio 2022

# ´ Indice general

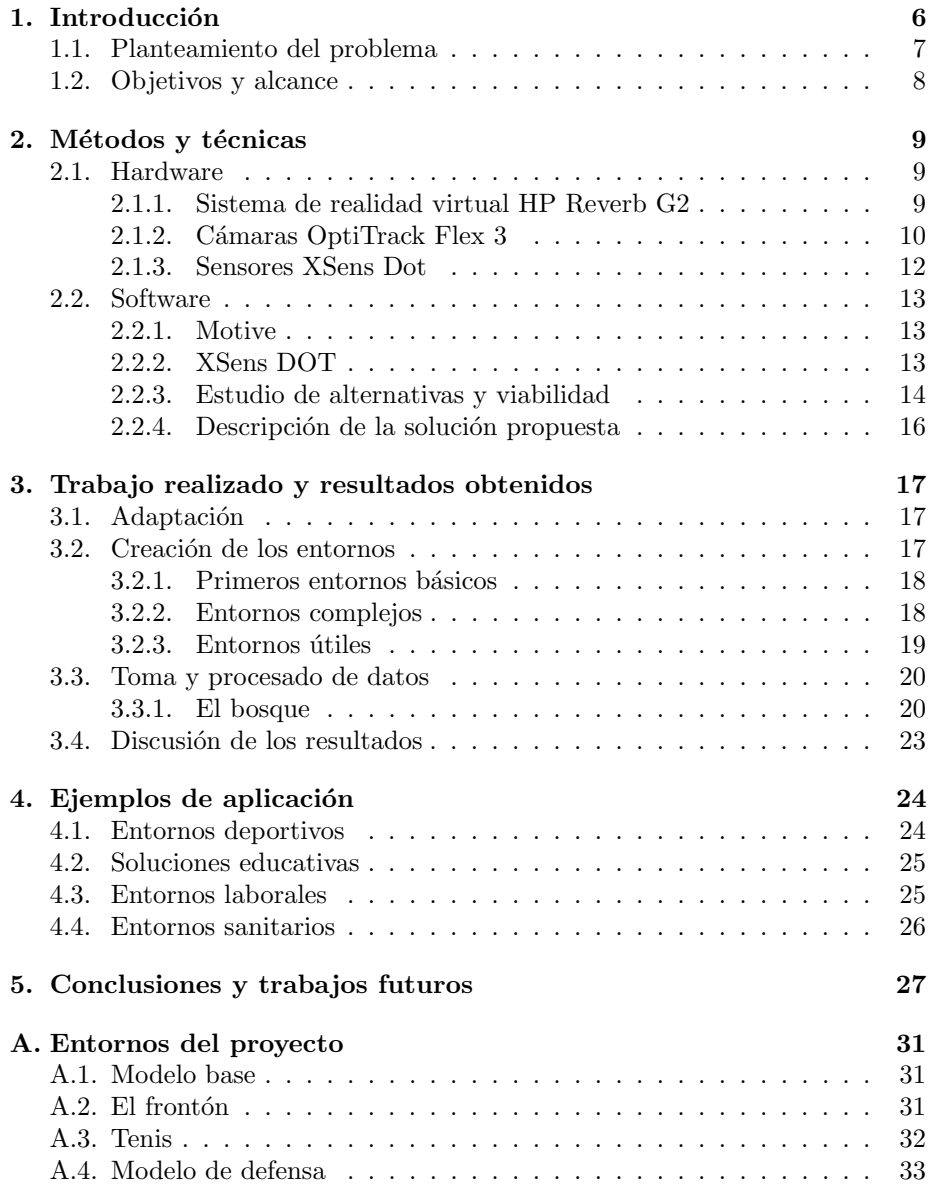

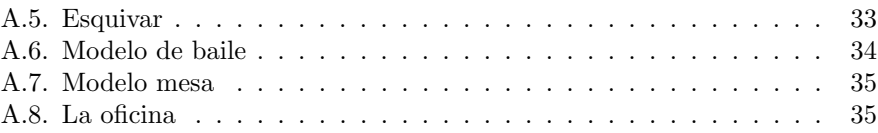

# ´ Indice de figuras

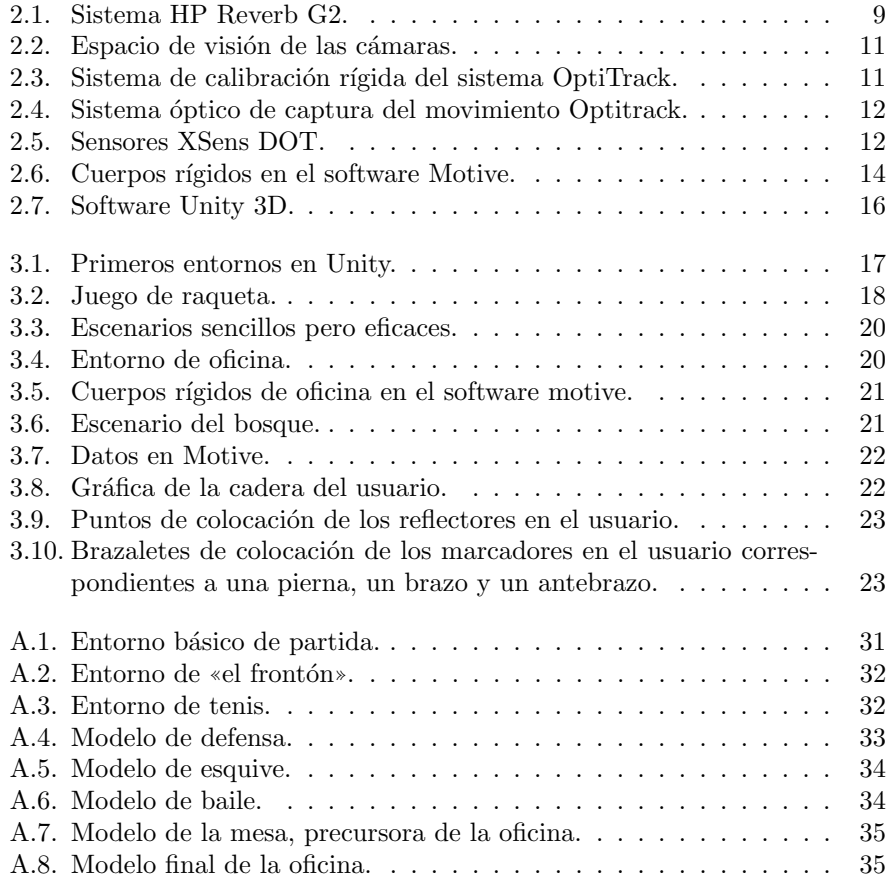

# ´ Indice de tablas

[2.1. Comparativa HP Reverb G2 vs Oculus Quest.](#page-10-1) . . . . . . . . . . . 10

Hic sunt dracones

# <span id="page-6-0"></span>Capítulo 1 Introducción

La realidad virtual ofrece el potencial de crear pruebas sistemáticas, entrenamientos y entornos que permiten el control preciso de presentaciones de estímulos 3D complejos, inmersivos y dinámicos, dentro de los cuales es posible una interacción compleja, el seguimiento del comportamiento del sujeto y el registro de su rendimiento. De manera muy parecida a cómo un simulador de vuelo sirve para probar y entrenar la capacidad de pilotaje, se pueden desarrollar entornos virtuales para presentar simulaciones que evalúen el rendimiento funcional humano bajo una serie de condiciones que no son fáciles de proporcionar y controlar en el mundo real.

Trabajando en el ámbito de la universidad de Oviedo se encuentra el grupo de investigación SiMur<sup>[1](#page-6-1)</sup> (Sistemas Multisensor y Robótica). Este grupo se centra en la investigación del movimiento e interacción humana mediante sistemas de sensores y robótica, más específicamente en el desarrollo de tecnologías para el seguimiento y la comprensión de la actividad humana. Para ello cuenta con un laboratorio de captura del movimiento ubicado en el m´odulo 2 del edificio departamental oeste del Campus Universitario de Gij´on. Este laboratorio tiene entre sus componentes un sistema ´optico de captura del movimiento formado por 10 cámaras de alta velocidad que rastrean ubicaciones tridimensionales de marcadores reflectantes<sup>[2](#page-6-2)</sup> (Optitrack) en un volumen aproximado de 4x4x2,5 m con una precisión submilimétrica. El laboratorio integra también otros sistemas complementarios para la monitorización del movimiento, principalmente sensores LIDAR (láser) y unidades portables de medida inercial (IMU). Todo ello permite disponer de un sistema operativo de prestaciones avanzadas para la medida del movimiento.

El grupo SiMur dispone de amplia experiencia en la aplicación de la tecnología disponible en el HMILab para la medida del movimiento de las personas, a nivel posicional, esqueletal o articular, experiencia adquirida a partir de proyectos y trabajos científicos en campos tan diversos como el análisis del paso, la salud laboral, la interacción hombre-robot, la tecnificación deportiva, etc. Fruto de esta actividad y experiencia previa, el grupo SiMur es consciente de la necesidad de una instalación avanzada de estas características en nuestro entorno. En esta línea, con el fin de potenciar sus prestaciones, ha adquirido recientemente

<span id="page-6-2"></span><span id="page-6-1"></span><sup>1</sup>Simur Research Group. 2022. url: <http://simur.dieecs.com/>.

 $^{2}$ Flex 3 - Technical Specifications. 2022. URL: [https://optitrack.com/cameras/flex-](https://optitrack.com/cameras/flex-3/specs.html)[3/specs.html](https://optitrack.com/cameras/flex-3/specs.html).

un sistema de realidad virtual (HP Reverb G2).

Este proyecto se centrará en proporcionar una investigación detallada del proceso de investigación de inclusión de esta tecnología en el HMILab y las conclusiones de dicha investigación.

#### <span id="page-7-0"></span>1.1. Planteamiento del problema

La creación de entornos virtuales avanzados precisa de un sistema de posicionamiento del operario preciso, más allá de lo que proporcionan de manera estándar los sistemas comerciales de realidad virtual que, en la mayoría de los casos, consiste en un simple posicionamiento puntual del sujeto. Para reproducir imágenes estéreo convincentes desde el punto de vista del espectador es necesario un posicionamiento preciso de la persona, incluso a un nivel de detalle esqueletal o articular, sin fluctuaciones, ruido y otros posibles artefactos del sistema de seguimiento. El HMILab, principalmente basado en el sistema Optitrack, produce datos 3D fiables, con una alta precisión que pueden ser usados para un seguimiento suave y con la menor cantidad de artefactos posible en experiencias de inmersión convincentes. Los datos pueden especificarse al nivel de detalle deseado, lo cual es útil no solo para un posicionamiento preciso de la posici´on del sujeto, sino de cada uno de sus segmentos corporales o articulares. Por todo esto se decidió estudiar y analizar las posibilidades de integración del sistema de realidad virtual en el HMILab.

Hoy en día la realidad virtual se usa en una gran variedad de entornos, ya sea ofreciendo soluciones deportivas,<sup>[3](#page-7-1)</sup> médicas<sup>[4](#page-7-2)</sup> o educativas.<sup>[5](#page-7-3)</sup> Ya se ha incorporado de forma efectiva la realidad virtual en otros proyectos de medición y predicción del movimiento,  $6$  por lo que se cree que esta tecnología puede resultar un gran aporte al HMILab.

El objetivo del proyecto es, principalmente, la creación y documentación de entornos en realidad virtual para ayudar en la recogida de datos en el HMI-Lab. La integración de la realidad virtual en el laboratorio permitirá enriquecer bidireccionalmente ambos sistemas. Por una parte permitirá la medición y valoración del movimiento del sujeto en situaciones poco reproducibles en la realidad, extendiendo la funcionalidad actual del laboratorio y, por otra, permitirá disponer de información precisa del movimiento del sujeto al nivel deseado (posicional, esqueletal, articular, etc.) que permite explorar la recreación de entornos inmersivos avanzados en entornos como la medicina clínica, deporte, salud laboral o robots colaborativos.

<span id="page-7-6"></span><span id="page-7-5"></span><span id="page-7-1"></span><sup>&</sup>lt;sup>3</sup>A. Akbas y col. «Application of Virtual Reality in Competitive Athletes - A Review». En: Journal of Human Kinetics 69 (2019), págs. 5-16; Faure et al. «Virtual reality to assess and train team ball sports performance: A scoping review». En: Journal Sports Science 38 (2020), págs. 192-205; O. R. L. Farley, K. Spencer y L. Baudinet. «Virtual reality in sports coaching, skill acquisition and application to surfing: A review». En: Journal of Human Sport and Exercice 15 (2020), págs. 535-548.

<span id="page-7-7"></span><span id="page-7-2"></span><sup>&</sup>lt;sup>4</sup>H. Feng y col. «Virtual Reality Rehabilitation Versus Conventional Physical Therapy for Improving Balance and Gait in Parkinson's Disease Patients: A Randomized Controlled Trial✮✮. En: Med Sci monit 25 (2019), págs. 4186-4192; Justyna Mazurek y col. «Virtual Reality in Medicine: A brief overview and future research directions». En: Human Movement 20 (2019), págs. 16-22.

<span id="page-7-3"></span><sup>&</sup>lt;sup>5</sup>Paul Moore. «Learning and teaching in virtual worlds: Implications of virtual reality for education». En: Australasian Journal of Educational technology 11 (1995).

<span id="page-7-4"></span><sup>&</sup>lt;sup>6</sup>Renato Grasso y col. «Spatial, non temporal cues drive predictive orienting movements during navigation: a virtual reality study». En: NeuroReport 11 (2000), págs. 775-778.

### <span id="page-8-0"></span>1.2. Objetivos y alcance

La intención del proyecto consiste en, fundamentalmente, el estudio de la integración de la realidad virtual en el HMILab, por lo que se plantea la implementación y análisis de pruebas de concepto que permitan evaluar sus posibilidades. Estas pruebas involucrarán la medición del movimiento de las personas durante experiencias inmersivas que permitan evaluar el sistema y su potencial desde ambas perspectivas, usando el sistema HP Reverb G2. Por lo tanto, se plantean los siguientes subobjetivos:

- $\blacksquare$ Integración del sistema de realidad virtual HP Reverb G2 en el HMILab.
- Medici´on del movimiento de la persona con el sistema HMILab durante una experiencia inmersiva.
- Generación de experiencias inmersivas avanzadas con los sistemas de medición del movimiento del HMILab.

### <span id="page-9-0"></span>Capítulo 2

## Métodos y técnicas

En este capítulo se expondrán las tecnologías tanto software como hardware que se han ido investigando durante la duración de este proyecto y que, finalmente, se han incorporado al HMILab.

#### <span id="page-9-1"></span>2.1. Hardware

Los elementos con los que se trabajaron fueron los descritos en los siguientes apartados.

#### <span id="page-9-2"></span>2.1.1. Sistema de realidad virtual HP Reverb G2

Este tipo de sistemas de realidad virtual se componen de un casco y dos mandos de control como se puede ver en la figura [2.1.](#page-9-3) El casco contiene dos peque˜nos monitores LCD, cada uno proyectado directamente a cada ojo, y un sistema de audio binaural, creando un efecto estereoscópico y dando al usuario una ilusión de profundidad. Este tipo de sistemas, al colocarse tan cerca de los ojos, puede producir una sensación de mareo y fatiga ocular. Esto, unido a la falta de coincidencia entre la información visual y la posición corporal, puede producir grandes molestias en el usuario.

<span id="page-9-3"></span>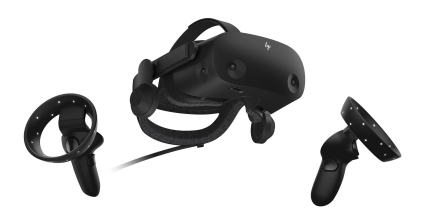

Figura 2.1: Sistema HP Reverb G2.

Por ello, al elegir el sistema de realidad virtual que se utilizará en el HMILab se ha tenido en cuenta sobretodo, las características técnicas relacionadas con la resolución y pantalla. El sistema elegido, HP Reverb  $G2<sup>1</sup>$  $G2<sup>1</sup>$  $G2<sup>1</sup>$  tiene las siguientes características técnicas:

- Monitor 2 LCD de 2,89 pulgadas
- **2160** x 2160 por ojo
- $\blacksquare$  Ajuste de DIP (Distancia interpupilar) mecánica
- $\blacksquare$  Gama RGB de subpíxeles
- $90$  Hz
- $0,5$  kg
- $\blacksquare$  4 cámaras de seguimiento
- $\blacksquare$  6 m de cable

Al ser comparadas con otro sistema de realidad virtual que pueda estar a la altura, se puede observar su superioridad en cuanto a resolución y pantalla, dando este sistema una mejor experiencia de usuario. Al tener un campo de visión más amplio y una resolución de pantalla objetivamente mejor, se espera una mayor inmersión y, por tanto, una mayor calidad de los resultados obtenidos.

Además, al tener un ajuste DIP mecánico, las lentes del sistema se pueden ajustar manualmente para que se alineen con las pupilas del usuario, dando lugar a menor fatiga ocular y náuseas.

<span id="page-10-1"></span>

| Característica       | HP Reverb G2                             | Oculus Quest                             |
|----------------------|------------------------------------------|------------------------------------------|
| Peso                 | 550 g                                    | $571$ g                                  |
| Conexión             | Cable                                    | Inalámbrico                              |
| DIP Ajustable        | Sí                                       | Sí                                       |
| Resolución           | $2160 \text{ px} \times 2160 \text{ px}$ | $2880 \text{ px} \times 1500 \text{ px}$ |
| Campo de visión      | $114^\circ$                              | $100^\circ$                              |
| $N^{\Omega}$ Cámaras |                                          |                                          |

Tabla 2.1: Comparativa HP Reverb G2 vs Oculus Quest.

#### <span id="page-10-0"></span>2.1.2. Cámaras OptiTrack Flex 3

Todas las pruebas se realizaron en el espacio del HMILab, equipado con 10 cámaras OptiTrack en un espacio de un volumen aproximado de  $4 \times 4 \times 2.5$  m, visible en la figura [2.2.](#page-11-0) La disposición de las cámaras cubre de forma adecuada todo el espacio, proporcionando algo de superposición en la recogida de datos, mejorando la precisión de las cámaras.

El procedimiento de calibración de las cámaras se realizó siguiendo las recomendaciones del fabricante con los elementos recomendados de la figura [2.3,](#page-11-1)

<span id="page-10-2"></span> $\overline{^{1}Gafas\,de\,Realidad\; Virtual\; HP\; Reverb\; G2. 2022. \;URL: \; https://www.hp.com/es-es/vr/}$ [reverb-g2-vr-headset.html](https://www.hp.com/es-es/vr/reverb-g2-vr-headset.html).

<span id="page-11-0"></span>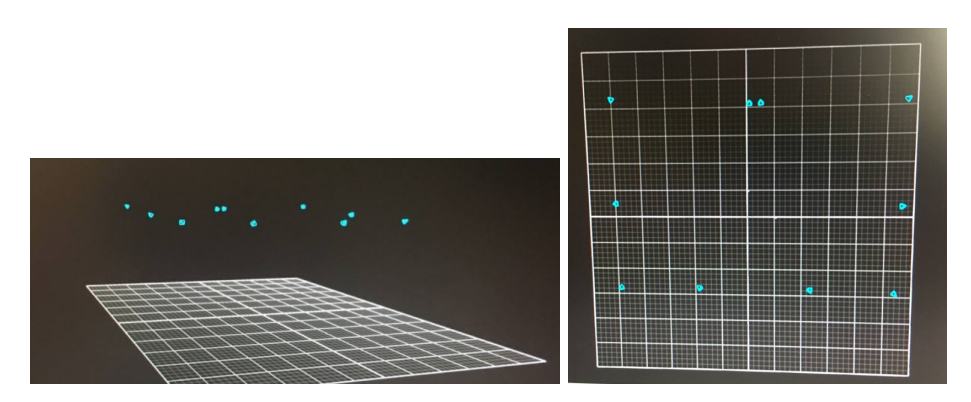

Figura 2.2: Espacio de visión de las cámaras.

agitando lentamente la vara de calibración rígida por todo el volumen de captura, prestando especial atención al plano horizontal donde se moverían los marcadores, por lo que muchas veces habría que hacer calibraciones específicas para escenarios específicos. Finalmente, se debería colocar una escuadra de calibración que permitiera decidir el nivel del suelo del sistema.

<span id="page-11-1"></span>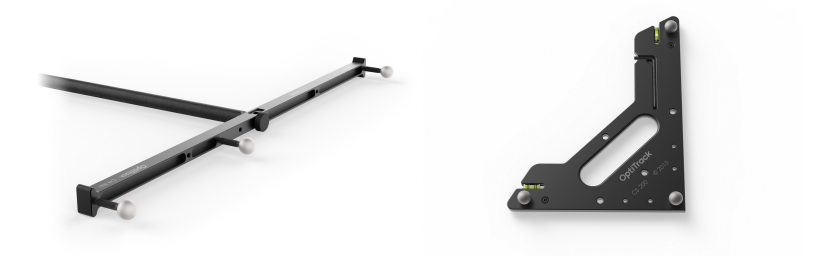

Figura 2.3: Sistema de calibración rígida del sistema OptiTrack.

El sistema ´optico de captura utiliza indicadores pasivos, unas piezas de plástico de aproximadamente 1 cm de diámetro recubiertos de un material reflectante. Estos indicadores se colocan de forma estratégica en el usuario y, gracias a la luz que reflejan, las cámaras los posicionan en el espacio.

Al usar el sistema óptico OptiTrack,<sup>[2](#page-11-2)</sup> el resultado es un seguimiento de ubicaciones tridimensionales en tiempo real con precisión submilimétrica. El HMILab tiene a su disposición 10 de estas cámaras de alta velocidad y, con ayuda del software proporcionado por el fabricante Motive,  $3$  se recogen los datos necesarios para crear cuerpos rígidos que permitan la toma de datos de grupos precisos de movimiento.

- $\blacksquare$  Tamaño de la cámara: 4,5 nm z 2,88 nm
- $\blacksquare$  Tamaño de los píxeles: 6 µm  $\times$  6 µm
- Resolución: 752 x 480

<span id="page-11-2"></span> ${}^{2}Flex$  3 - Technical Specifications, óp.cit.

<span id="page-11-3"></span><sup>3</sup>Motive - in depth. 2022. url: <https://optitrack.com/software/motive/>.

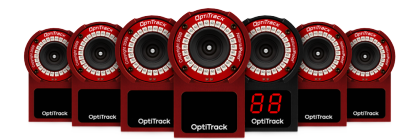

<span id="page-12-1"></span>Figura 2.4: Sistema óptico de captura del movimiento Optitrack.

- Velocidad de los fotogramas: 25, 50 o 100 FPS
- Latencia: 10 ms
- $\blacksquare$  Velocidad de obturación: 20 µs

#### <span id="page-12-0"></span>2.1.3. Sensores XSens Dot

<span id="page-12-2"></span>Los sensores XSens  $Dot<sup>4</sup>$  $Dot<sup>4</sup>$  $Dot<sup>4</sup>$  de la figura [2.5](#page-12-2) son un conjunto de sensores inalámbricos portables que vienen equipados con un giróscopo, un acelerómetro y un magnetómetro. Esto permite recoger datos como la velocidad angular, la aceleración o el campo magnético, todo en 3D. Estos sensores se conectan mediante bluetooth a dispositivos móviles para almacenar la información obtenida y se pueden utilizar de forma individual o conectarlos entre sí para recoger datos combinados.

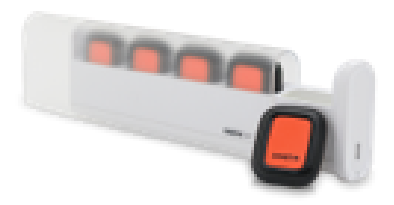

Figura 2.5: Sensores XSens DOT.

- **Latencia:** 30 ms
- $\blacksquare$  Batería: 70 mAh
- Tiempo de carga: 1 h
- $\blacksquare$  Peso: 11,2 g
- Dimensiones: 30,30 nm x 30,35 nm x 10,80 nm
- Almacenamiento interno: 64 MB
- $\blacksquare$  Comunicación bluetooth 5.0
- Compatible con Android 8.0 o superior e iOS 9.0 o superior

<span id="page-12-3"></span><sup>4</sup>Xsens Dot weareable sensor. 2022. url: <https://www.xsens.com/xsens-dot>.

- Tasas de salida:
	- En tiempo real: 1Hz, 4Hz, 10Hz, 12Hz, 15Hz, 20Hz,  $30$ Hz v  $60$ Hz
	- Grabación: 1Hz, 4Hz, 10Hz, 12Hz, 15Hz, 20Hz, 30Hz, 60Hz y 120Hz
- Salida de datos:
	- Cuaterniones unitarios y ángulos de Euler
	- $\bullet$  Aceleración libre
	- Velocidad angular
	- $\bullet$  Campo magnético
	- Marca de tiempo y estado

#### <span id="page-13-0"></span>2.2. Software

#### <span id="page-13-1"></span>2.2.1. Motive

Para la recogida de datos de los indicadores se ha usado el software propio del sistema óptico Opti $\text{Track}$  Motive.<sup>[5](#page-13-3)</sup> Este software, capaz de recoger hasta 1500 marcadores a la vez, recoge los datos recibidos por las cámaras y los presenta para su procesado.

Uno de los fallos del uso de indicadores pasivos es su parecido unos con otros. En ocasiones las c´amaras recogen la luz reflectada por varios marcadores y los junta, haciendo así que los datos no sean correctos o no tomándolos, dejando espacios de la toma en blanco. Para solucionar esto es necesario hacer un preprocesado de los datos. Primero se van seleccionando datos en grupos de al menos tres puntos. Esto hace que se puedan crear cuerpos rígidos, que corresponderán con el grupo de trabajo que se quiera medir y haciendo más fácil el caso en el que, si existe perdida de datos, se pueda rellenar la información con los otros puntos del cuerpo rígido. A continuación se deben observar los datos y anotar los lugares en los que los puntos se pierden. Existen varias maneras de solucionar esto: aplicar un filtro que vaya rellenando los huecos de datos vacíos o ir punto a punto «diciéndole» al programa dónde debería estar este punto.

El resultado final, como se ve en la imagen [2.6](#page-14-1) es un conjunto de datos distribuido en cuerpos rígidos con información sobre su posición y movimiento en 3D en un periodo determinado de tiempo

#### <span id="page-13-2"></span>2.2.2. XSens DOT

Para los datos recogidos con los sensores XSens se debe usar la aplicación XSens DOT, en el caso de trabajar con una plataforma Android o IOS, o a través de la aplicación de pc XSens DOT Server, disponible para Windows 7 y 10, MacOS y Raspberry Pi. Cuando se exporta una gran cantidad de datos, el fabricante recomienda utilizar la aplicación XSens DOT Data Exporter, a través del puerto USB en el PC. Este software sólo está disponible para Windows 10.

Como no se espera trabajar con un volumen masivo de datos en ningún experimento, en este proyecto se utilizó la aplicación XSens DOT en un dispositivo Android.

<span id="page-13-3"></span> $5$ [Motive - in depth](#page-11-3), óp.cit.

<span id="page-14-1"></span>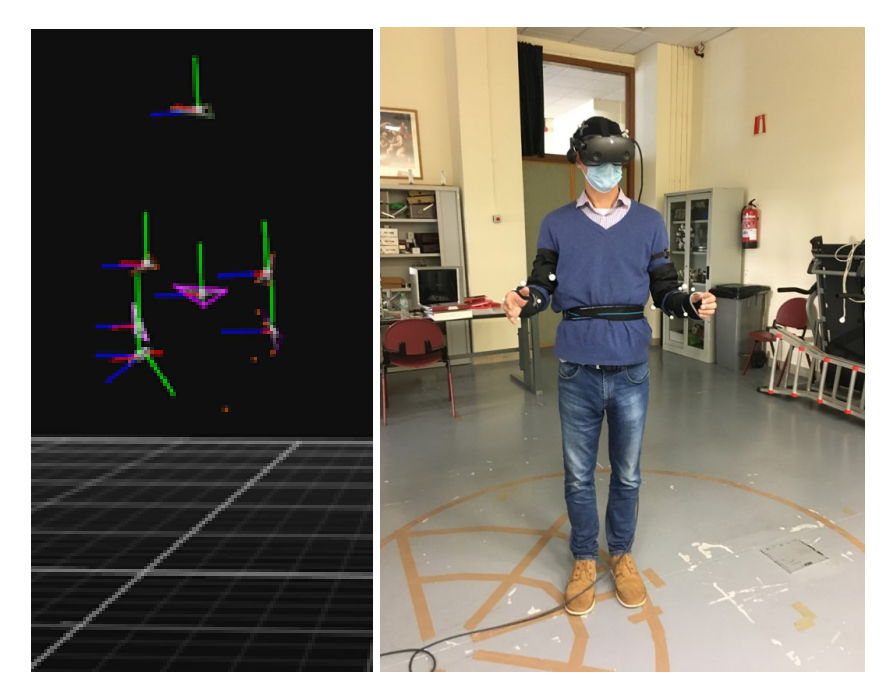

Figura 2.6: Cuerpos rígidos en el software Motive.

#### <span id="page-14-0"></span>2.2.3. Estudio de alternativas y viabilidad

A continuación se han analizado las ventajas e inconvenientes de las distintas soluciones software con las que se podían trabajar. La idea principal era encontrar un software que no tuviera una gran curva de aprendizaje y que cumpliera con las necesidades del proyecto.

#### Vizard

Vizard<sup>[6](#page-14-2)</sup> es un software de creación de contenidos 3D basado en Python. Este software es compatible con la mayoría de sistemas de realidad virtual (entre ellos las HP Reverb G2), pero además ofrece integración de una gran cantidad de sistemas de monitorización del movimiento, pudiendo así trabajar con los sistemas hardware del proyecto desde el mismo programa software.

Aunque no tiene biblioteca propia de objetos en 3D, no es algo preocupante ya que se encuentran una gran variedad de recursos en 3D gratuítos de manera online y tiene una enorme cantidad de tutoriales con los que trabajar de manera inicial para familiarizarse con el software. Además su uso se basa en Python, un lenguaje interpretado que permite cambios en el entorno en tiempo real. Como es un lenguaje muy popular ofrece una gran cantidad de librerías de terceros que a˜naden funcionalidades extra al entorno. Como a˜nadido, Python se imparte como lenguaje base en todos los grados de ingeniería de la Escuela Politécnica de Gij´on, por lo que disminuye la curva de dificultad para futuros investigadores de este proyecto.

<span id="page-14-2"></span><sup>6</sup>Vizard: Virtural reality software for researchers. 2022. url: [https://www.worldviz.com/](https://www.worldviz.com/vizard-virtual-reality-software) [vizard-virtual-reality-software](https://www.worldviz.com/vizard-virtual-reality-software).

Hay que resaltar su falta de configuración gráfica, lo que dificulta ligeramente el manejo de la herramienta y su elevado coste económico, ya que no es una heramienta disponible actualmente en el HMILab.

- Ventajas
	- Uso de Python
	- Integración de todos los sistemas en un solo software
	- Curva de dificultad baja
- Desventajas
	- $\bullet$  Poca configuración gráfica
	- Sin biblioteca propia de recursos 3D
	- $\bullet$  Elevado coste económico

#### Unity

Unity<sup>[7](#page-15-0)</sup> es un software de creación de videojuegos creado por Unity Technologies. Está orientado principalmente a la programación de videojuegos, tanto en 2D como en 3D, disponible en una gran variedad de plataformas y se puede usar junto con programas como Blender o Adobe Photoshop (herramientas de edición de imágenes 2D y 3D)

Los lenguajes que usa esta herramienta son C y  $C#$  conocidos entre otras cosas por su propósito multiuso. Al ser lenguajes de bajo nivel dan opción a configuración de dispositivos de forma extensa, pero tienen una curva de dificultad bastante alta a cambio. Sin embargo Unity permite una gran cantidad de programación de forma gráfica e interactiva con su interfaz, dejando C# para el uso de scripts específicos.

Aunque Unity integra el uso de la realidad virtual en su herramienta, la configuración para ello es extensa y nada intuitiva. Para el uso concreto del HP Reverb G2 es necesaria una biblioteca específica de Microsoft cuya importación v uso no es nada fácil.

Por último, es interesante resaltar que tiene su propia biblioteca de objetos y animaciones 3D, permitiendo su importación en distintos proyectos de forma fácil y segura.

- Ventajas
	- $\bullet$  Poca programación directa
	- Biblioteca propia de recursos 3D
	- Gratuito para uso no comercial
- Desventajas
	- Programación en C y C $#$
	- $\bullet$  Poca integración con los dispositivos

<span id="page-15-0"></span> $7$ Unity - web. 2022. URL: <https://unity.com/es>.

#### <span id="page-16-1"></span>CAPÍTULO 2. MÉTODOS Y TÉCNICAS

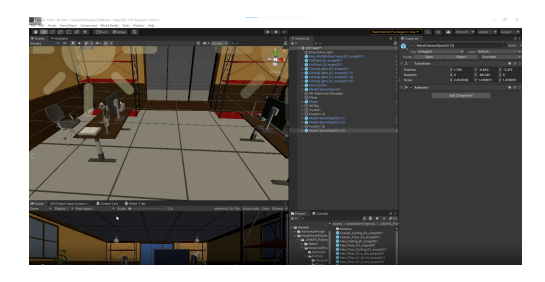

Figura 2.7: Software Unity 3D.

#### <span id="page-16-0"></span>2.2.4. Descripción de la solución propuesta

Aunque cada herramienta tiene sus ventajas e inconvenientes, la principal problemática de la elección vino dado por el coste de la solución de Vizard. Como herramienta de investigación es objetivamente mejor y habría sido un gran aporte al HMILab y a la integración de todos los componentes hardware en una sola herramienta software pero, debido a su alto coste económico, quedó automáticamente descartada, haciendo que la solución escogida fuese Unity, junto con la programación en  $C#$ , que se hizo con la ayuda de Visual Studio.

### <span id="page-17-0"></span>Capítulo 3

# Trabajo realizado y resultados obtenidos

En este capítulo se profundizará de forma más extensa en cada paso dado en el proyecto con el objetivo de integrar la realidad virtual en el HMILab.

#### <span id="page-17-1"></span>3.1. Adaptación

Después de la adaptación a la tecnología se realizaron los primeros diseños de entornos virtuales en los que el objetivo era la familiarización con la realidad virtual, la programación en 3D y Unity.

<span id="page-17-3"></span>En este punto el objetivo de los entornos era solucionar problemas en los que aprender cosas en concreto, como mover un objeto de un punto A a un punto B, hacer que los objetos pasasen por estados concretos, que fueran afectados por el usuario o que tuvieran animaciones. Estos entornos sirvieron como «tutorial» en los que comprobar c´omo se comportaba el sistema de realidad virtual y sobre qué aspectos podía usarse en el HMILab.

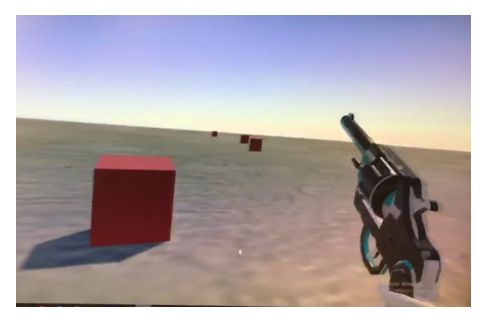

Figura 3.1: Primeros entornos en Unity.

#### <span id="page-17-2"></span>3.2. Creación de los entornos

En esta sección se centrará en el proceso de aprendizaje e investigación realizado durante el proyecto, una descripción más profunda de los entornos se encuentra en el final de este documento, en la parte correspondiente al apéndice [A.](#page-31-0)

#### <span id="page-18-0"></span>3.2.1. Primeros entornos básicos

Una vez superada la fase inicial, se comenzó el diseño y programación de entornos muy básicos en los que se pudieran medir distintos aspectos del movimiento, con el objetivo de comprobar la integración de la realidad virtual en el HMILab. Para ello se diseñó un entorno del tamaño exacto  $(4x4x2,5 m)$  del espacio medible del HMILab. Se rodeó de paredes y se colocó una pelota en el centro. El usuario debía entonces golpear la pelota contra la pared, así como si estuviera practicando un juego de frontón como se puede ver en la figura [3.2.](#page-18-2)

Inicialmente el usuario debía darle a la pelota con la mano y a dicha pelota se le aplicaban fuerzas realistas como viene siendo gravedad y rozamiento. En la última versión de este entorno se le dio al usuario una raqueta con el fin de hacer más realista la toma de datos y la pelota no se le aplicaban las fuerzas en su totalidad, para hacer la experiencia de usuario más sencilla. Esto enseñó que las condiciones del entorno son completamente ajustables.

En cuanto a la toma inicial de datos, se buscaba una comprobación de que la realidad virtual daba datos fiables o parecidos a una experiencia real. En una primera instancia, la realidad virtual se integra con éxito en el HMILab.

<span id="page-18-2"></span>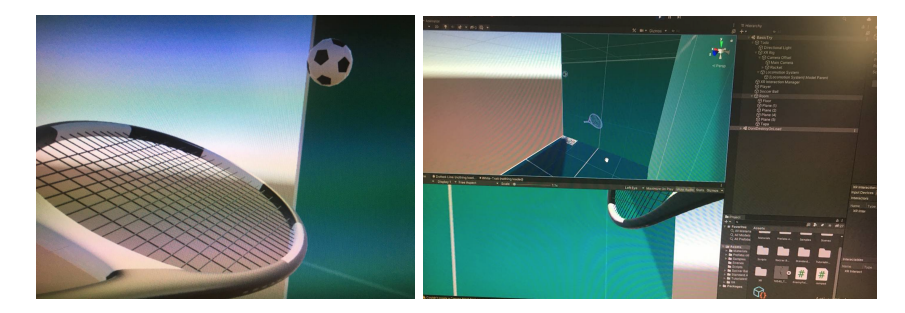

Figura 3.2: Juego de raqueta.

#### <span id="page-18-1"></span>3.2.2. Entornos complejos

El paso más lógico fue la creación de entornos más complejos en los que se pudieran tomar varias medidas a la vez. Al contrario que en el entorno del juego de raqueta en el que se pretend´ıa medir el movimiento del brazo al golpear una pelota, ahora se pretendía encontrar entornos que introdujesen al usuario en una situación compleja en la que recoger varios tipos de datos distintos. Esto supuso la creación de entornos en los que el usuario no solo tenía que darle a una pelota sino también moverse físicamente por todo el espacio disponible y responder a distintos estímulos, como el uso de un trampolín en el que había que saltar o saltar de un cuadrado a otro en el que se med´ıa el equilibrio del sujeto.

Este tipo de entornos propuso varios problemas con los que ya se contaban pero no aparecieron en los entornos simples, la situación espacial del entorno y el mareo del usuario.

La situación espacial del entorno ahora era importante ya que la situación del usuario interactuaba con el propio entorno. Esto hacía que la inicialización del entorno debía hacerse con el sistema de realidad virtual en unas coordenadas específicas, haciendo que si esto no se cumplía, el entorno estaba desajustado con la realidad, pudiendo hacer que el usuario se accidente o incluso que dejase de funcionar el sistema.

El mareo ven´ıa dado por un desajuste del usuario con la realidad. El usuario siempre está interaccionando con elementos que no existen, por lo que «engaña» a su cerebro y se produce una sensación de mareo.<sup>[1](#page-19-1)</sup> Cuando se usan entornos sencillos en los que el usuario no tiene que interactuar físicamente con nada, este mareo es menor, mientras que si tiene que coger algo o medir distancias es mayor.

Estos entornos entorpecieron mucho la toma de datos ya que, en lugar de recoger medidas de cuerpos rígidos haciendo un movimiento específico, ahora se recogían datos de los cuerpos haciendo varias cosas. Por ejemplo, mientras en uno de los entornos b´asicos se comprobaba el movimiento del brazo derecho mientras movía una raqueta ahora, además de lo anterior, el usuario debía dejar la raqueta, tomar un bate y hacer un movimiento de golpear una pelota totalmente distinto. Esto hacía que hubiera que tomar anotaciones de los tiempos exactas donde el usuario dejaba la raqueta y tomaba el bate, comprobando en todo momento qué es lo que esta haciendo en ese instante de la toma de datos el usuario. Sin un apoyo visual como un v´ıdeo del usuario interactuando con el entorno, la interpretación de los datos se complicaba enormemente.

Todos estos problemas hicieron que se le diera una vuelta más a los entornos sencillos y se vio que se podía hacer recogida de datos complejos en entornos mucho más sencillos, suponiendo una simplificación del proyecto y haciendo que el uso de esta tecnología en el HMILab fuera más factible.

#### <span id="page-19-0"></span>3.2.3. Entornos útiles

Los entornos ahora se plantearon como escenarios específicos en los que comprobar cosas concretas. De esta manera, al empezar el dise˜no de la experiencia, primero se pensaba qué era lo que se quería medir y luego se hacía el entorno, creando soluciones para tomas específicas. Así se crearon entornos como «Defensa», donde el usuario debía defenderse de elementos externos con un bastón o ✭✭Baile✮✮, un entorno en el que el usuario deb´ıa copiar el baile de otros mu˜necos.

Uno de los entornos que más se desarrolló fue «El bosque», en el que el usuario debe tocar con la punta de los dedos unos orbes que avanzan hacia el. Esta simulación se desarrolló pensando específicamente en personas con problemas neurológicos como el párkinson, con la que se puede medir el componente de equilibrio de la persona. Como se comentaba anteriormente los escenarios son totalmente personalizables en el momento de su uso para usuarios específicos, por lo que los orbes se colocan a una distancia concreta en la que el usuario debe obligatoriamente estirarse para tocarlos. El ejercicio final consiste en, sin perder el equilibrio y sin levantar completamente la planta del pie del suelo, el usuario debe rozar con los dedos el orbe y se hablará de forma más extensa de el en el siguiente apartado.

<span id="page-19-1"></span><sup>&</sup>lt;sup>1</sup>Eugenia M. Kolasinski. «Simulator Sickness in Virtual Environments». En: (1995); Joseph J LaViola Jr. «A discussion of cybersickness in virtual environments». En: ACM Sigchi Bulletin 32.1 (2000), págs. 47-56.

#### CAPÍTULO 3. TRABAJO REALIZADO Y RESULTADOS OBTENIDOS

<span id="page-20-2"></span>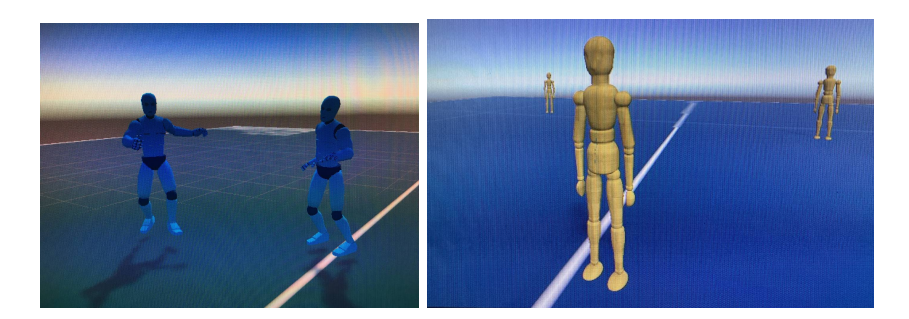

Figura 3.3: Escenarios sencillos pero eficaces.

Se ha explorado con menos profundidad la utilización de otros entornos. Un ejemplo de ellos es el entorno de «La oficina», que comprobaba la interacción del usuario en una oficina en la que debía cargar cajas. Aquí la toma de datos debía indicar si el usuario se colocaba en posiciones extrañas a la hora de trabajar con distintos aspectos de una oficina y, sobretodo, comprobar si se agachaba correctamente para levantar cajas a un punto concreto.

<span id="page-20-3"></span>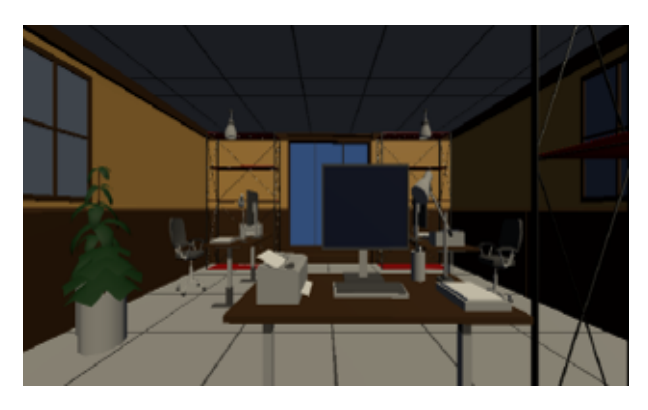

Figura 3.4: Entorno de oficina.

Esto permitía la toma de medidas de la cadera, la cabeza y los brazos, como se puede ver en la figura [3.5,](#page-21-0) comprobando si el ´angulo de la cadera era incorrecto (se dobla a 90 grados con el suelo y baja la espalda) o correcto (baja hasta nivel del suelo para recoger la caja).

### <span id="page-20-0"></span>3.3. Toma y procesado de datos

A continuación se explicará más en profundidad la toma de datos para el entorno más estudiado de este proyecto.

#### <span id="page-20-1"></span>3.3.1. El bosque

Las medidas que se tomaron en esta situación fueron, principalmente, el coxis y la cabeza. Esto permitir´ıa comprobar el equilibrio del sujeto en todo momento al inclinarse hacia los lados. Esto, traducido a una situación real de

<span id="page-21-0"></span>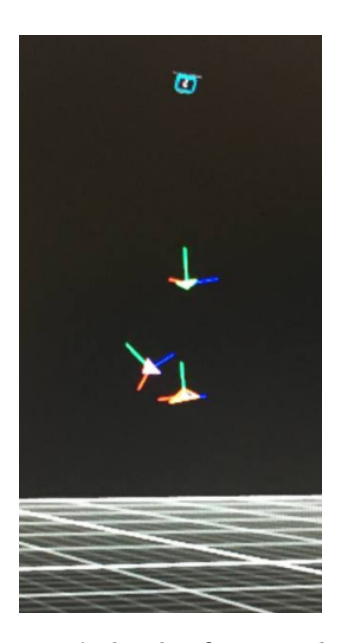

Figura 3.5: Cuerpos rígidos de oficina en el software motive.

rehabilitación permite, comprobando datos numéricos de pruebas anteriores, ver el avance del da˜no en problemas de equilibrio del sujeto.

Para este experimento se colocaron un total de 6 reflectores en el cuerpo del usuario,  $3$  en la cabeza y  $3$  en la cadera. Esto generó dos cuerpos rígidos que permitieron la medición del movimiento e inclinación de la cabeza y el coxis. Se usaron la totalidad de las 10 cámaras disponibles en el HMILab, haciendo que la superposición del campo de visión de las mismas diera datos redundantes con la idea de reducir el error.

<span id="page-21-1"></span>Finalmente se tomaron un total de 60.000 medidas en un total de 1 minuto de experimento que, mediante tringulación, permitieron la localización contínua en el espacio del usuario y la interpretación de su posición.

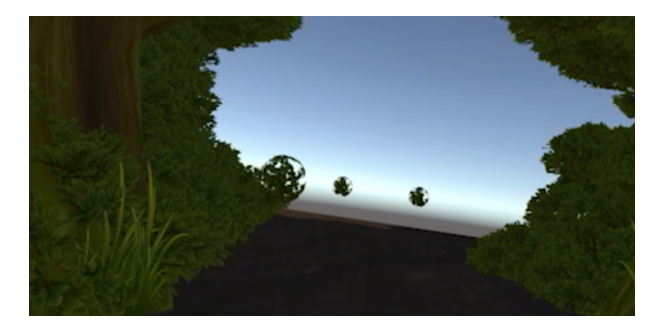

Figura 3.6: Escenario del bosque.

Los datos recogidos en tiempo real se podían ver en tiempo real en Motive, pero no sirve como solución final ya que las gráficas que ofrece contienen mucha información que, a priori, al usuario no le interesa. Además es necesario hacer un preprocesado de los datos antes de presentarlos gráficamente porque, debido <span id="page-22-0"></span>a varios factores como pueden ser la iluminación en el momento de la toma o la suciedad de los reflectores en ese momento, se pierden puntos en las medidas. Esto es necesario arreglarlo ya sea con la desviación, la media o «a mano».

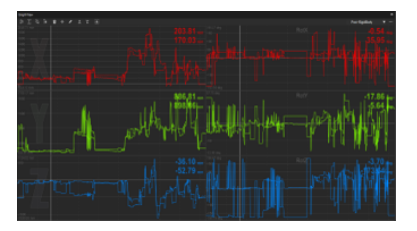

Figura 3.7: Datos en Motive.

Después del procesado en Motive es necesario hacer que los datos estén en un formato identificable para Matlab, por lo que se ha utilizado un script propio del HMILab que lee los datos brutos generados por Motive y les da un formato m´as adecuado tanto para Matlab como para Excel. Esto hace que el trabajo restante sea más manejable ya que ahora se tienen datos de la posición del usuario en cada momento completos ordenados en el tiempo.

Este escenario se procesó de tal forma que se aplicó una media móvil a los datos y se pintó la cadera del usuario en movimiento en el tiempo, comprobando así el equilibrio del mismo como se enseña en la imagen [3.8.](#page-22-1) El óvalo representa la figura de la cadera del usuario de forma que, si se sale de ese área, el cuerpo está balanceado hacia un lado u otro.

<span id="page-22-1"></span>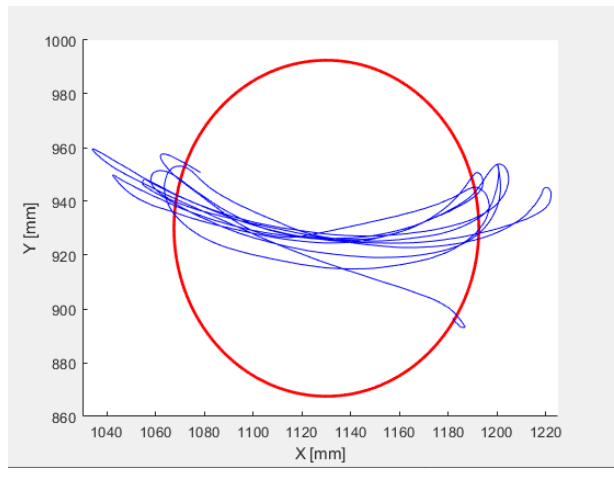

Figura 3.8: Gráfica de la cadera del usuario.

Para complementar los datos se utilizaron los sensores XSens Dot colocados en puntos estratégicos del usuario. Con el estudio de la aceleración de estos sensores se pudo calcular la posición exacta del usuario en cada momento. Estos datos son interesantes como contraste con los datos recogidos con las cámaras, permitiendo rellenar huecos en blanco los reflectores que hayan fallado.

#### <span id="page-23-0"></span>3.4. Discusión de los resultados

<span id="page-23-1"></span>Como se pudo ver en apartados anteriores, la recogida de datos dependía completamente del entorno en el que el usuario estuviera trabajando. En los primeros entornos existía muy poca complejidad ya que solo se necesitaban marcadores para la creación de uno o dos cuerpos rígidos, en los que se realizaban unos pocos movimientos fácilmente identificables en los datos en bruto sin necesidad de ayuda visual externa.

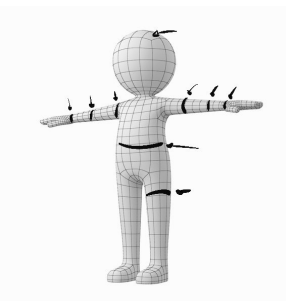

Figura 3.9: Puntos de colocación de los reflectores en el usuario.

Para los entornos complejos el proyecto se complicó al punto de tener hasta nueve grupos de cuerpos rígidos distintos simultáneamente en los puntos que se puede ver en la figura [3.9](#page-23-1) haciendo que hubiera a la vez 27 reflectores en el usuario, dificultando la recogida de datos por parte de las cámaras y su procesado posterior ya que, sin apoyo visual, es muy complicado entender qué movimientos está realizando el usuario en cada momento. A esta altura del proyecto, para poder realizar la colocación de los marcadores de forma libre, se crearon los brazaletes de tela y velcro de la imagen [3.10](#page-23-2) que permitían la colocación de los marcadores en cualquier parte de su superficie y éstos, a su vez, permitían una colocación sencilla en el usuario.

<span id="page-23-2"></span>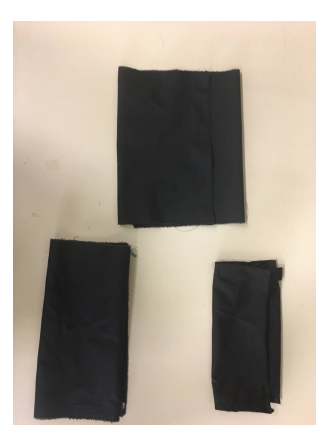

Figura 3.10: Brazaletes de colocación de los marcadores en el usuario correspondientes a una pierna, un brazo y un antebrazo.

### <span id="page-24-0"></span>Capítulo 4

# Ejemplos de aplicación

La realidad virtual hoy en día ofrece escenarios inmersivos, semi-inmersivos y no inmersivos, con todas las posibilidades que eso conlleva. En los casos no inmersivos o semi-inmersivos se utilizan un ordenador y distintos dispositivos como cámaras y pantallas con los que interactuar en tiempo real con un entorno digital. Los escenarios inmersivos por otro lado requieren un ambiente tridimensional manipulable. Esto facilita la creación de entornos difícilmente representables en la vida diaria, aplicable a áreas deportivas, médicas, laborables...

En este capitulo se explicará en qué entornos y bajo qué circunstancias es usable esta tecnología.

#### <span id="page-24-1"></span>4.1. Entornos deportivos

Existe una gran cantidad de usos para esta tecnología en entornos deportivos. Aunque no se puedan replicar correctamente las condiciones reales de fuerza y resistencia en entornos virtualizados, el uso de esta tecnología ha demostrado una mejora de la acción reacción y la anticipación.<sup>[1](#page-24-2)</sup> Debido a la capacidad de personalización de condiciones de los entornos virtuales los golfistas han encontrado un m´etodo de probar simulaciones en las que exista, por ejemplo, una gran cantidad de viento, de forma que puedan entrenar los golpes y prever hacia donde va a ir la pelota. Los deportistas que se han entrenado con estas tecnologías afirman que son muy útiles para entrenar momentos tensos, como la presión de las competiciones, superar el miedo a la altura o, en ejemplos más concretos, en salto de pértiga, controlar la orientación en el aire cuando se hacen saltos muy complicados.

Distintos estudios<sup>[2](#page-24-3)</sup> indican que, además, sujetos que han jugado antes a simuladores de distintos deportes como tenis o bolos son mejores en éstos que sujetos que no han recibido ningún tipo de preparación.<sup>[3](#page-24-4)</sup> Esto es un punto de partida interesante para iniciación a otros deportes en los que participar sin ningún tipo de preparación pueda llegar a ser peligroso, como esquí o carreras

<span id="page-24-3"></span><span id="page-24-2"></span><sup>&</sup>lt;sup>1</sup>Akbas y col., «[Application of Virtual Reality in Competitive Athletes - A Review](#page-7-1)», óp.cit. <sup>2</sup>al, «[Virtual reality to assess and train team ball sports performance: A scoping review](#page-7-5)», óp.cit.

<span id="page-24-4"></span><sup>&</sup>lt;sup>3</sup>Farley, Spencer y Baudinet, «[Virtual reality in sports coaching, skill acquisition and ap](#page-7-6)[plication to surfing: A review](#page-7-6)», óp.cit.

de alta velocidad como F1. En la actualidad, en muchos deportes de pelota se usan los vídeos de partidos para estudiar movimientos y estrategias. Una posible mejora en este campo vendría dado por la obtención de datos concretos del evento como la dirección, fuerza y spin de la pelota en jugadas concretas con un sistema de captura de movimiento como el que se usa en el proyecto.

#### <span id="page-25-0"></span>4.2. Soluciones educativas

Las aplicaciones educativas de los entornos de realidad virtual son innegables, la posibilidad de enseñar a alumnos aspectos que de otra manera solo leerían en un libro permite que los alumnos interactúen con la lección, gamificando la enseñanza y permitiendo una mejor retención de conocimientos. Así un aprendizaje totalmente pasivo pasa a ser interactivo y entretenido.

Este tipo de aplicaciones se llevan estudiando desde hace tiempo<sup>[4](#page-25-2)</sup> y ahora, con la COVID-19 todavía reciente, están aún más presentes. La posibilidad de usar entornos virtuales interactivos que permiten a los estudiantes interactuar entre sí y con su formación mejora la educación online.

#### <span id="page-25-1"></span>4.3. Entornos laborales

El uso de los sistemas MOCAP (Motion Capture) junto con la creación de entornos virtuales en una oficina ayudan a realizar diseños de entorno de trabajo que mejoren la productividad de los individuos y la ergonomía del espacio, mejorando la salud postural de los trabajadores.[5](#page-25-3) Ahora mismo, aunque la toma y el uso de datos en estos entornos tiene un gran potencial, no existe una metodolog´ıa clara con la que optimizar todo esto. Los datos hasta la fecha, aplicados en algunos algoritmos heurísticos, han dado lugar a oficinas más diáfanas, con uso de menos cubículos y cada vez más minimalistas. El uso de estas técnicas se basa en, una vez dise˜nada la oficina de manera virtual, se introducen sujetos de prueba en el entorno y se toman los datos. De esta forma se comprueban mejoras como la salud mental de los trabajadores, la ergonomía del espacio y la seguridad general de la oficina. Finalmente, después de realizar los ajustes necesarios, se crea el diseño final de la oficina para el entorno físico real.<sup>[6](#page-25-4)</sup>

Otro punto interesante en este campo es la posibilidad de formación en realidad virtual. Mientras que tradicionalmente la formación laboral se ha hecho mediante charlas y documentos informativos, la realidad virtual ofrece la posibilidad de introducir al trabajador en un entorno controlado totalmente seguro en el que desarrollarse. Esto es aplicable, por ejemplo, a trabajadores de obra que necesitan conocimiento sobre seguridad laboral contra caídas. Además de la formación de riesgos laborales pueden practicar en entornos seguros que representan los riesgos reales del trabajo. Otros casos aplicables pueden ser operarios

<span id="page-25-2"></span><sup>&</sup>lt;sup>4</sup>Moore, «[Learning and teaching in virtual worlds: Implications of virtual reality for edu](#page-7-3)cation», óp.cit.

<span id="page-25-3"></span><sup>&</sup>lt;sup>5</sup>Andrzej Grabowski. Virtual Reality and Virtual Environments, a Tool for Improving Occupational Safety and Health. CRC Press, 2021.

<span id="page-25-4"></span><sup>&</sup>lt;sup>6</sup>M. Simonetto, S. Arena y M. Peron. «A methodological framework to integrate motion capture system and virtual reality for assembly system 4.0 workplace design». En: Safety Science 146 (2022).

que necesiten entrar en espacios reducidos como alcantarillas o, como formación más genérica, el reconocimiento de malas posturas o hábitos en una oficina.<sup>[7](#page-26-1)</sup>

#### <span id="page-26-0"></span>4.4. Entornos sanitarios

Este es uno de los campos en los que se ve una gran cantidad de usos para esta tecnología, sobre todo en rehabilitación, tanto física como mental. El uso de la realidad virtual hace que el paciente tenga más motivación a la hora de realizar los ejercicios metódicos que supone la rehabilitación y abre la puerta a la rehabilitación real desde casa ya que, sin necesidad de estar presente, el personal m´edico puede tener acceso a los datos y modificar, ajustar o identificar problemas que pueda tener el paciente en tiempo real. Actualmente ya existe este tipo de terapias en rehabilitación mediante el uso de terapia kinética, un tipo de realidad virtual no inmersiva en la que se puede interactuar con el entorno digital sin necesidad de hardware complejo, ya que con cámaras ya se puede utilizar este tipo de terapias. Sin embargo, no aportan mucho m´as que la gamificación de la sesión de rehabilitación, ya que hay pocos casos en los que se puedan recoger datos de forma fiable y el manejo de estos entornos resulta bastante torpe. Cada vez más se usan los sistemas de realidad virtual inmersiva, sobre todo para terapias de rehabilitación neurológica. Con esto, además de actividades orientadas a fortalecer un rango de movimiento y control postural, se busca mejorar la plasticidad neuronal, la debilidad muscular, el equilibrio y la coordinación del paciente, todo esto generado por algún tipo de lesión neuronal. Esto es útil para pacientes con enfermedades como el párkinson, víctimas de apoplejías o ictus y parálisis parciales. El uso de terapias de inmersión obliga al cerebro a generar las mismas reacciones que si estuviera en la situación que se le propone por medio del casco y el entorno de realidad virtual. Diversos estudios<sup>[8](#page-26-2)</sup> demuestran que, con la misma terapia, una tradicional y su versión en realidad virtual, los pacientes que realizaron la terapia virtual mostraron más avances, tanto físicos como mentales.

Otros usos de la realidad virtual en el campo médico es el psiquiátrico. Se ha visto que el uso de esta tecnología<sup>[9](#page-26-3)</sup> ayuda en la terapia de fobias entre otras cosas ya que, a diferencia con la terapia tradicional (terapia conductual) donde normalmente se expone al sujeto de forma progresiva a los estímulos que generan la fobia de forma artificial, con la terapia virtual se puede realizar la misma terapia obligando al usuario a enfrentarse a una situación inmersiva, donde todos los estímulos sugieren al cerebro que esa experiencia es real.

De una forma similar se ha usado en pacientes con depresión, trastornos alimenticios o estrés post-traumático, siempre buscando la inmersión del paciente en entornos difícilmente representables de otra manera. Existen ya compañías que se dedican a ofrecer soluciones de este tipo $10$ 

<span id="page-26-2"></span><span id="page-26-1"></span> $7$ PIXO<sub>V</sub> R. PIXO, soluciones en VR. 2022. URL: <https://pixovr.com/>.

<sup>&</sup>lt;sup>8</sup>Feng y col., «[Virtual Reality Rehabilitation Versus Conventional Physical Therapy for](#page-7-2) [Improving Balance and Gait in Parkinson's Disease Patients: A Randomized Controlled Trial](#page-7-2)✮✮, óp.cit.

<span id="page-26-3"></span><sup>&</sup>lt;sup>9</sup>Mazurek y col., «[Virtual Reality in Medicine: A brief overview and future research direc](#page-7-7)tions», óp.cit.

<span id="page-26-4"></span> $^{10}BehaVR$ , soluciones en VR. 2022. URL: <https://www.behavr.com/how-it-works/>.

### <span id="page-27-0"></span>Capítulo 5

# Conclusiones y trabajos futuros

El laboratorio HMILab consta en la actualidad de diversos sistemas de captura y medición del movimiento, permitiendo disponer en la actualidad de un sistema operativo de prestaciones avanzadas para la medida del movimiento. El proyecto persigue la integración de un sistema de realidad virtual en este laboratorio para su uso en una gran variedad de proyectos.

Después de todo el proyecto se comprobó, como resultado, la posibilidad de ofrecer una nueva herramienta tecnológicamente avanzada a profesionales e instituciones del tejido empresarial de Gijón, y a los profesionales del sistema público de deporte y salud. Disponer de una instalación avanzada para la medida del movimiento con realidad virtual integrada puede suponer una aportación singular del HMILab a su entorno geográfico.

El proyecto ha cumplido la integración del sistema de realidad virtual HP Reverb G2 en el HMILab y la medición del movimiento de la persona con el sistema disponible en el laboratorio, sin embargo no se ha podido realizar la generación de experiencias inmersivas avanzadas con los sistemas de medición del movimiento.

Una de las posibilidades de ampliación de este proyecto es la generación un software de integración de dispositivos hardware, desde el que se pudiese trabajar de forma conjunta con los dispositivos de seguimiento del HMILab como las c´amaras o los sensores y el propio sistema de realidad virtual. De esta manera bajaría la curva de dificultad de la toma de datos desde los distintos dispositivos y mejoraría la experiencia de usuario.

Se han sentado unas bases y un punto de partida interesante, por lo que queda como avance para trabajos futuros en la integración de esta tecnología que, claramente, tiene tantas aplicaciones para el HMILab.

Para la realización de este proyecto fue necesario un proceso de aprendizaje que amplía enormemente mi formación académica, ya no solo con conocimientos técnicos en Unity,  $C# o$  el uso de LAT<sub>EX</sub>para edición de documentos, sino conocimientos mucho más completos sobre el funcionamiento de la realización de un proyecto de investigación con toda su documentación asociada. Personalmente he encontrado una rama de la ingeniería (la investigación) que no me habría planteado en un momento anterior a este proyecto pero cuyo desarrollo he disfrutado gratamente. La experiencia ha sido enriquecedora y he tenido la oportunidad de colaborar con grandes profesionales del departamento del HMI-Lab.

# **Bibliografía**

- Akbas, A. y col. ✭✭Application of Virtual Reality in Competitive Athletes A Review». En: Journal of Human Kinetics 69 (2019), págs. 5-16.
- al, Faure et. ✭✭Virtual reality to assess and train team ball sports performance: A scoping review». En: *Journal Sports Science* 38 (2020), págs. 192-205.
- BehaVR, soluciones en VR. 2022. URL: https://www.behavr.com/how-it[works/](https://www.behavr.com/how-it-works/).
- Farley, O. R. L., K. Spencer y L. Baudinet. «Virtual reality in sports coaching, skill acquisition and application to surfing: A review». En: *Journal of Human*  $Sport and Exercise 15 (2020), pågs. 535-548.$
- Feng, H. y col. «Virtual Reality Rehabilitation Versus Conventional Physical Therapy for Improving Balance and Gait in Parkinson's Disease Patients: A Randomized Controlled Trial». En: Med Sci monit 25 (2019), p´ags. 4186-4192.
- Flex 3 Technical Specifications. 2022. url: [https://optitrack.com/cameras/](https://optitrack.com/cameras/flex-3/specs.html) [flex-3/specs.html](https://optitrack.com/cameras/flex-3/specs.html).
- Gafas de Realidad Virtual HP Reverb G2. 2022. url: [https://www.hp.com/es](https://www.hp.com/es-es/vr/reverb-g2-vr-headset.html)[es/vr/reverb-g2-vr-headset.html](https://www.hp.com/es-es/vr/reverb-g2-vr-headset.html).
- Grabowski, Andrzej. Virtual Reality and Virtual Environments, a Tool for Improving Occupational Safety and Health. CRC Press, 2021.
- Grasso, Renato y col. «Spatial, non temporal cues drive predictive orienting movements during navigation: a virtual reality study». En: NeuroReport 11  $(2000)$ , págs. 775-778.
- Kolasinski, Eugenia M. «Simulator Sickness in Virtual Environments». En: (1995).
- LaViola Jr, Joseph J. «A discussion of cybersickness in virtual environments».
- En: ACM Sigchi Bulletin 32.1 (2000), págs. 47-56. Mazurek, Justyna y col. «Virtual Reality in Medicine: A brief overview and future research directions». En: Human Movement 20 (2019), págs. 16-22.
- Moore, Paul. ✭✭Learning and teaching in virtual worlds: Implications of virtual reality for education<sup>»</sup>. En: Australasian Journal of Educational technology 11 (1995).
- Motive in depth. 2022. url: <https://optitrack.com/software/motive/>.
- $PIXO_VR$ . PIXO, soluciones en VR. 2022. URL: <https://pixovr.com/>.
- Simonetto, M., S. Arena y M. Peron. «A methodological framework to integrate motion capture system and virtual reality for assembly system 4.0 workplace design». En: Safety Science 146 (2022).
- Simur Research Group. 2022. url: <http://simur.dieecs.com/>.
- Unity web. 2022. URL: <https://unity.com/es>.
- Vizard: Virtural reality software for researchers. 2022. URL: https://www. [worldviz.com/vizard-virtual-reality-software](https://www.worldviz.com/vizard-virtual-reality-software).

#### **BIBLIOGRAFÍA**

Xsens Dot weareable sensor. 2022. url: <https://www.xsens.com/xsens-dot>.

# <span id="page-31-0"></span>Apéndice A

## Entornos del proyecto

### <span id="page-31-3"></span><span id="page-31-1"></span>A.1. Modelo base

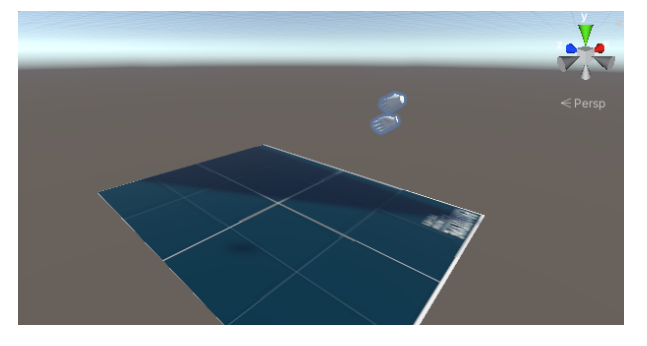

Figura A.1: Entorno básico de partida.

Este entorno consiste en el modelo base desde el que partirán todos los demás. Como es necesaria una configuración específica de las librerías de Windows para este sistema de realidad virtual con unity, se creó un entorno con la configuración del sistema ya hecha, de forma que, cuando se quiera crear un entorno, se pueda copiar el entorno base y tener una configuración tediosa ya hecha.

En este entorno no hay nada a excepción de la configuración del usuario por lo que, si lo iniciamos, el usuario podrá verse en un entorno vacío sin ningún tipo de interacción.

#### <span id="page-31-2"></span>A.2. El frontón

Este modelo es el precursor del entorno del tenis. Aquí se expone al usuario a una habitación del tamaño aproximado del disponible en el laboratorio  $(4x4x2,5$ m) en el que el usuario debía hacer rebotar una pelota contra la pared con la mano.

En este caso se programó una pelota con todas las físicas lo más realistas posibles de una pelota de goma de forma que le afectaba, además de la gravedad

#### <span id="page-32-1"></span>APENDICE A. ENTORNOS DEL PROYECTO ´

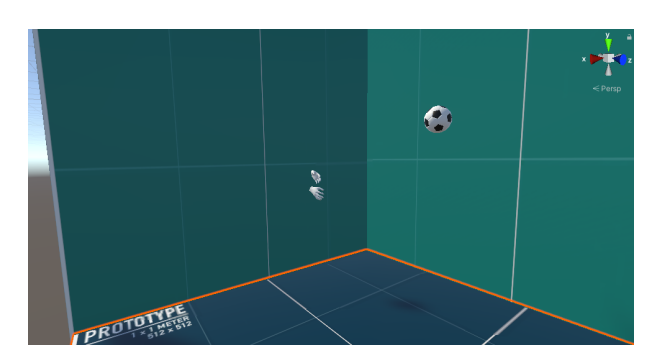

Figura A.2: Entorno de «el frontón».

y el rozamiento, la ✭✭rebotabilidad✮✮ de la pelota, un par´ametro ajustable (la elasticidad) que hacía que la pelota rebotase más o menos. Esto, añadido a la pericia del usuario de hacerla rebotar, hacía que la pelota rebotase de un modo creíble por la habitación. Esto provocaba también que, si el usuario no interactuaba con ella, la pelota dejase de rebotar en algún momento.

En este entorno el usuario hacía rebotar la pelota con su propia mano, lo cual se creía más intuitivo. Debido a diversos factores, como el tamaño de la pelota o la curvatura del modelado de la mano en 3D, en ocasiones la pelota rebotaba de forma extra˜na, haciendo que el usuario tuviera que moverse de forma un tanto errática a la hora de perseguir la pelota. Además, debido a las físicas aplicadas en la pelota, si el usuario fallaba un par de golpes, la pelota dejaba de rebotar, traduciéndose en el usuario agachándose a recogerla. Esto hacía que los datos estuvieran «sucios» ya que no se pretendía medir al usuario agachándose sino el movimiento de golpeo de la pelota.

#### <span id="page-32-2"></span><span id="page-32-0"></span>A.3. Tenis

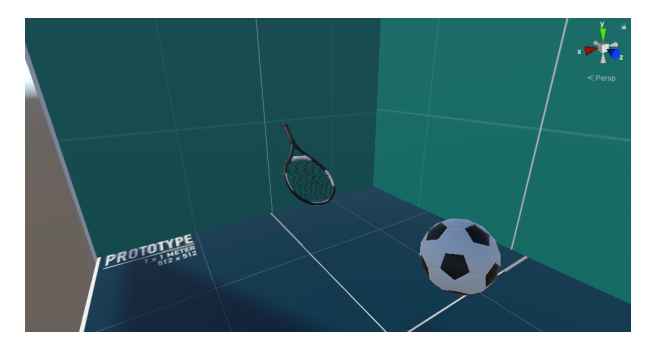

Figura A.3: Entorno de tenis.

Este modelo nació como resultado de mejorar el entorno de «El frontón». La idea es esencialmente la misma, una habitación del tamaño aproximado del disponible en el HMILab en el que el objetivo es golpear una pelota.

Para arreglar los problemas del anterior modelo se ajustó el comportamiento de la pelota, haciendo que, mediante el mismo parámetro ajustable de elasticidad, la pelota rebotase, pero eliminando la posibilidad de que deje de rebotar. Esto hizo que la pelota rebotase de forma infinita sin ningún tipo de desgaste. Además se añadió un artilugio, una raqueta, de forma que el modelado fuese más sencillo y eliminase la posibilidad de que la pelota rebotase de forma inesperada. Todos estos cambios hicieron que el comportamiento de la pelota fuese mucho más estable y se pudieran tomar medidas de forma consistente.

#### <span id="page-33-2"></span><span id="page-33-0"></span>A.4. Modelo de defensa

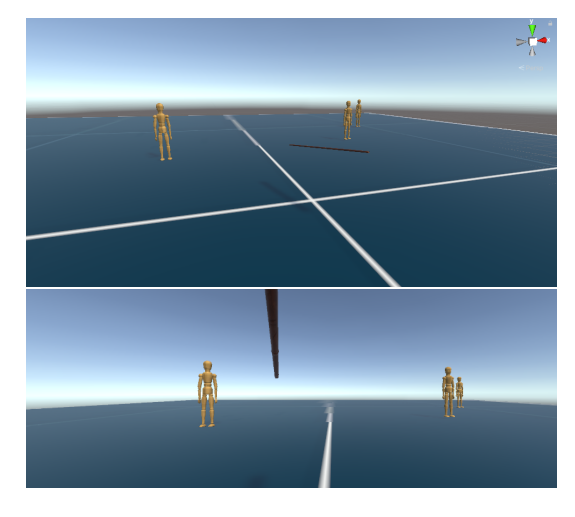

Figura A.4: Modelo de defensa.

Este entorno tenía como objetivo estudiar la interacción del usuario con el entorno y que este último respondiese «desapareciendo». La idea principal es que el usuario, armado con una vara, debe defenderse de los distintos «dummys» que vienen hacia el. Una vez que el usuario les toca con la vara éstos «mueren» (desaparecen de la pantalla). Este modelo hizo que se estudiase el movimiento de un objeto de un punto A a un punto B, con la variación de que el punto B era el propio usuario. Esto tenía como problema que el punto B es móvil, por lo que había que estudiar cómo darle al objeto móvil un punto final que se va actualizando con cada fotograma.

Debido a como funcionan los modelados en 3D, en ocasiones la vara del usuario no tocaba correctamente los «dummys» por lo que estos no desaparecían y hab´ıa que registrar el movimiento de nuevo. Sin embargo, el hecho de ver que un objeto pod´ıa seguir al usuario de forma activa hizo que se crease el entorno de «esquivar», del que se habla más adelante.

#### <span id="page-33-1"></span>A.5. Esquivar

Este modelo está derivado del entorno de defensa, ya que la idea es que al usuario se le presenta una habitación inicialmente con 4 pelotas en el cielo inmóviles. A ciertos tiempos, introducidos por parámetros, las pelotas comienzan a moverse hacia el usuario y éste debe esquivarlas. En el caso de que no

#### <span id="page-34-1"></span>APENDICE A. ENTORNOS DEL PROYECTO ´

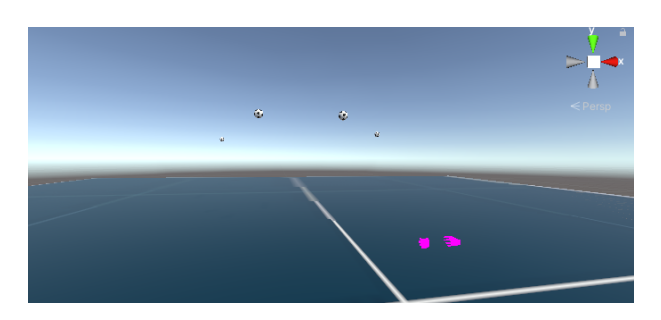

Figura A.5: Modelo de esquive.

lograse esquivarlas, el usuario ganaba un punto de colisión, que indicaba que no había esquivado correctamente. Esto dio varios problemas generados, precisamente, por el seguimiento de las pelotas hacia el usuario. Una vez que el usuario esquivaba una de las pelotas, ésta no desaparecía, seguía su camino hacia el usuario. Esto hacía que una pelota fuese fácil de esquivar huyendo de ella, pero dependiendo de la cantidad de pelotas, el objetivo se hacía difícil.

Debido a la limitación de espacio del disponible en el HMILab, este entorno acab´o avanzando para convertirse en el entorno de ✭✭el bosque✮✮, que se basa en lo mismo: Las pelotas se mueven de un punto A a un punto B preestablecidos y el usuario, en lugar de esquivarlas, debe alargar las puntas de los dedos para tocarlas.

### <span id="page-34-2"></span><span id="page-34-0"></span>A.6. Modelo de baile

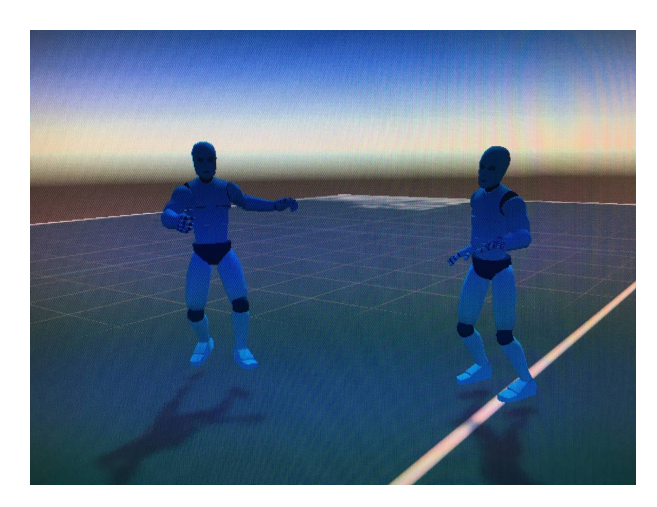

Figura A.6: Modelo de baile.

En este entorno se creó un espacio grande en el que se le presentan al usuario nueve «dummys», cada uno haciendo una animación de baile distinta. El usuario debía copiar los movimientos del «dummy» que tuviera delante, de forma que se pudiera comprobar qué estaba copiando bien y qué mal.

El objetivo era hacer un entorno en el que el usuario no tuviera que interactuar personalmente con nada del entorno, pero que cumpliese el objetivo de medición del movimiento igualmente. Con este entorno se le da al usuario una ayuda visual de los movimientos que debe realizar.

#### <span id="page-35-2"></span><span id="page-35-0"></span>A.7. Modelo mesa

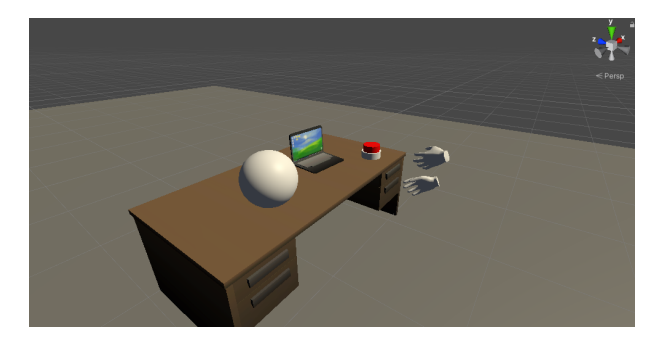

Figura A.7: Modelo de la mesa, precursora de la oficina.

Este modelo se creó con el objetivo de explorar un poco más la interacción del usuario con objetos del entorno, por lo que se le propone una mesa con distintos objetos, todos ellos «sujetables». Esto se hizo para comprobar las distintas interacciones del usuario con el entorno y los distintos modelados en 3D. De esta manera el usuario podía sujetar y rotar objetos como una pelota, un portátil o una botón.

Este escenario derivaría en el modelo de la oficina.

### <span id="page-35-3"></span><span id="page-35-1"></span>A.8. La oficina

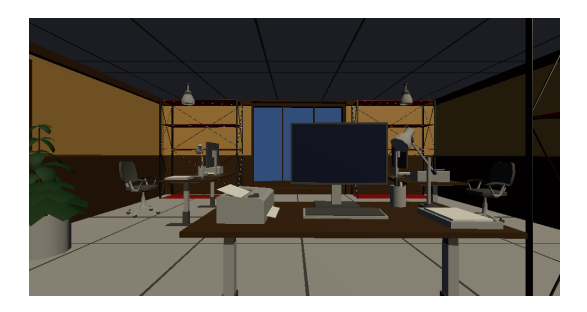

Figura A.8: Modelo final de la oficina.

En este entorno el usuario se encontraba en una oficina al uso con distintos puestos de trabajo en los que había material de oficina como un teclado o un ordenador. Adem´as se colocaron modelos de cajas de madera que el usuario debía recoger y cargar hacia una estantería.

Este entorno pretendía recoger datos de una buena postura del usuario al recoger las cajas, doblando las rodillas y bajando la cadera en lugar de doblando la espalda.